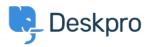

Kunnskapsbase > Developer & Reporting > Deskpro Apps > How do I install the 'Resolve User Hostnames' app

## How do I install the 'Resolve User Hostnames' app

Ben Henley - 2018-05-14 - Kommentarer (0) - Deskpro Apps

To install Resolve User Hostnames:

1. Go to Admin > Apps, select Resolve User Hostnames, then click Install.

| Permissions              | Only show this app for specific agents or permission groups                                                                                                    |  |  |
|--------------------------|----------------------------------------------------------------------------------------------------|--|--|
| NS Server                | 8.8.8.8                                                                                                    |  |  |
|                          | Enter the IP address of a DNS server to perform IP address lookups against. You can use Google's DNS at 8.8.8.8<br>or OpenDNS at 208.67.222.222.                                                                                                    |  |  |
| Show Summary             | Show summary under properties box                                                                                                    |  |  |
|                          | When enabled, a summary of IP addresses and hostnames for all messages in a ticket will appear at the top of the<br>ticket in the properties box. Otherwise, hostnames will only appear in the tooltip that appears when you hover your<br>mouse over the time in each message. |  |  |
| Show Summary with Agents | Enable agents                                                                                                    |  |  |
|                          | When enabled, hostnames for agent messages will also appear in the summary box (the above option). If disabled,<br>only user hostnames will appear.                                                                                                    |  |  |

2. Select the options you want:

**DNS Server**: If you are using Deskpro On-Premise on a network/intranet with its own DNS server, you should probably enter the IP address of the DNS server. Otherwise, try the suggested public DNS servers.

Show Summary: This enables the display of a Hostnames section on tickets.

| Labe                             | els:      | Add a label     |    |  |
|----------------------------------|-----------|-----------------|----|--|
|                                  |           |                 |    |  |
| HOSTNAMES                        |           |                 |    |  |
| Phoebe Judge                     |           |                 |    |  |
| <ul> <li>50f7t.member</li> </ul> | s.isp.con | n (192.38.119.7 | 9) |  |
|                                  |           | (206.190.152.17 |    |  |

If you don't select this, hostname information is only available by mousing over the message age, which is less noticeable to agents:

| GES FULL LOG DATES & TIMES     |               |                            |  |  |  |  |
|--------------------------------|---------------|----------------------------|--|--|--|--|
| #5 Phoebe Judge 14 minutes Jgo |               |                            |  |  |  |  |
| Any progress on thi            | Date Created: | Fri, 30th Jan 2015 11:06am |  |  |  |  |
| Any progress on the            |               | User Interface             |  |  |  |  |
| #4 Phoebe Judge                | IP Address:   | Q 206.190.152.176          |  |  |  |  |
| Can you please look            | Hostname:     | 50f7t.members.isp.com 2    |  |  |  |  |

Show Summary with Agents: This selects whether agents are included in the Hostnames section.

3. Click Save.

Note that hostname information will only be available for messages that are created *after* you have installed the app.

You can retrieve hostname information for messages in Reports custom reports using tickets\_messages.hostname. See the <u>Reports Manual</u> for details of how to create custom reports.